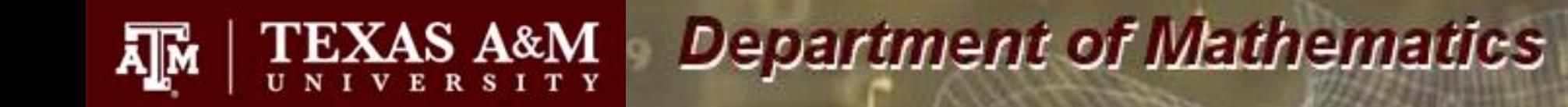

# **Online Homework Information Math 141**

## Textbook and Online Homework Access Options

- The textbook for Math 141 is
- "Finite Mathematics for the Managerial, Life, and Social Sciences," $11<sup>th</sup>$  edition, by Tan
	- A loose-leaf version of the text is available in the campus bookstore.
	- An eBook version of the text is available in the online system WebAssign.
- To have access to the online homework and eBook within WebAssign, you will need to have an access code or purchase access online.
	- A new loose-leaf book purchased at the campus bookstore should include an access code.
	- If you prefer to purchase the eBook version of the text instead of a hard copy, you can either purchase access directly from WebAssign online, or you can purchase a paper access code from the bookstore.

## Accessing WebAssign

• You will need to login to WebAssign to purchase Homework and/or eBook access or to enter in a paper access code. To start this process go to the URL below.

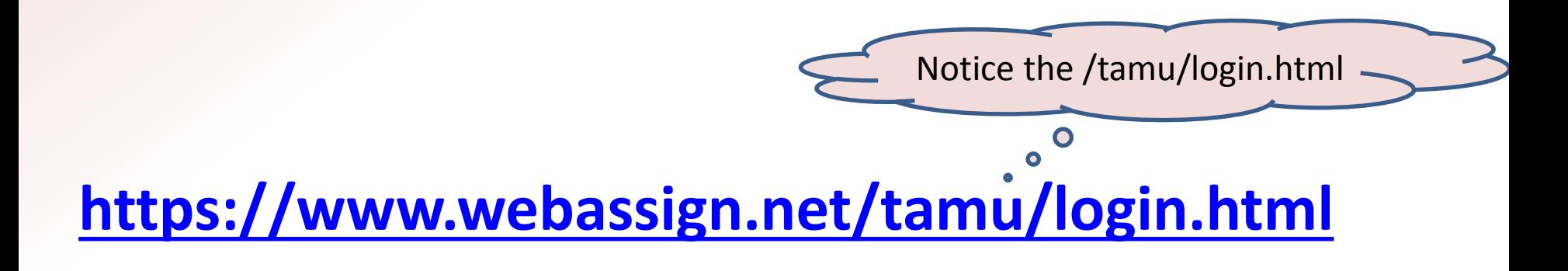

## Accessing WebAssign

• Once you are at the WebAssign @ Texas A&M Login site, click on the red LOG IN button.

#### WebAssign @ Texas A&M at College Station Login

If you are not affiliated with Texas A&M at College Station, click here to go to the main WebAssign login page.

**LOG IN @ TEXAS A&M AT COLLEGE STATION** 

**Trouble Logging In?** 

Tip: bookmark this page for quick access to WebAssign.

• At the Texas A&M Central Authentication System's site, type in your University NetID (or UIN) and password and then click LOGIN.

#### Accessing WebAssign

• Until you purchase access, the following screen will appear.

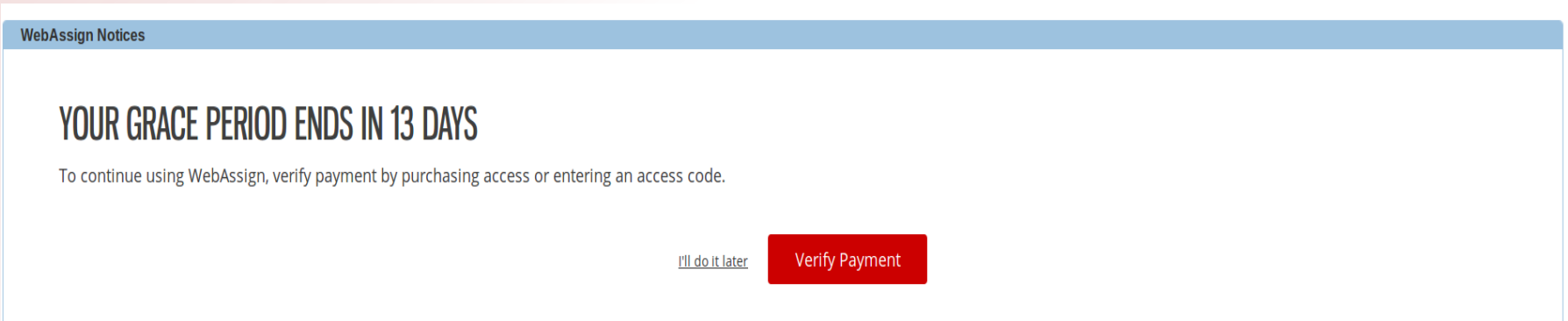

# Continuing Trial Period

- IMPORTANT: Until you are 100% sure that you are going to stay in the Math course for which you are currently registered, do NOT click "Verify Payment."
- Until you are 100% sure, you can continue in WebAssign with a trial period for 14 days. To do so click "I'll do it later" and you will be taken directly to the course for which you are registered.
- The trial period has an expiration date. After this date, you will not be able to access WebAssign until access has been purchased or a code has been entered.
- Once you are ready to enter in your access code or purchase access, click "Verify Payment."

## Purchasing Options

- If you have an access code, enter the code and click "Redeem" on the left.
- If you are purchasing access directly from WebAssign, click "Continue" on the right.

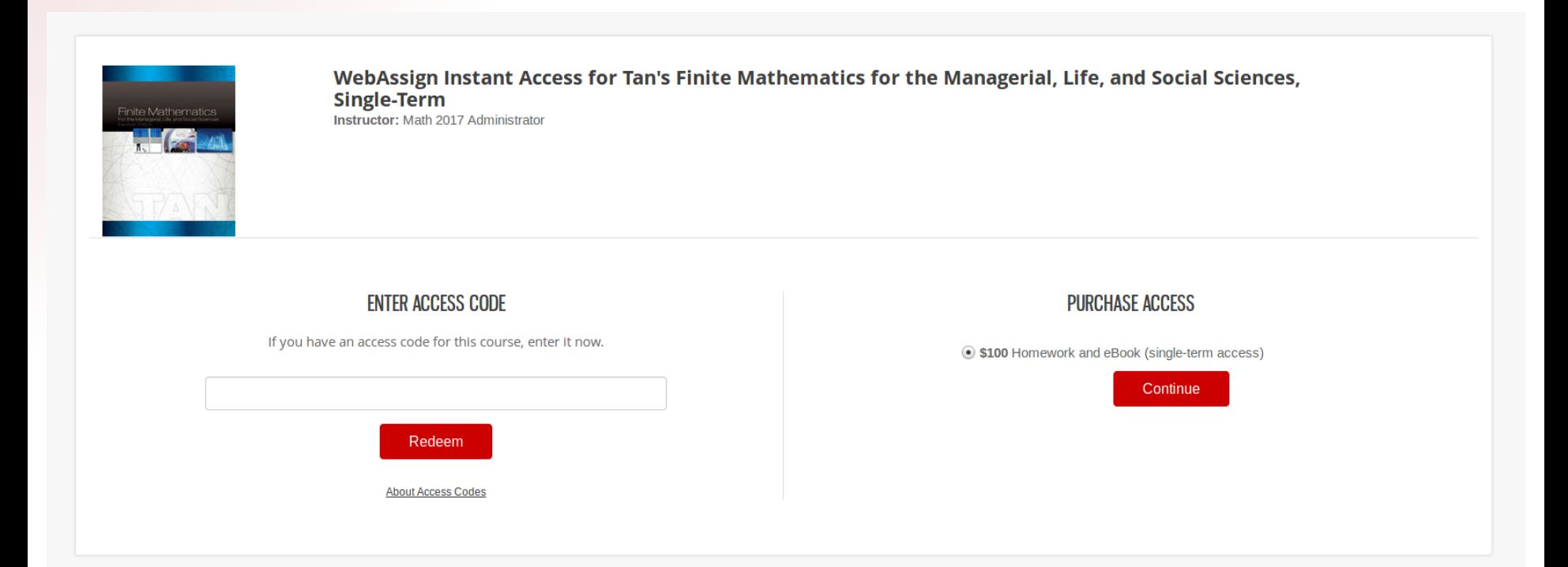

#### Purchasing Access Online

• After clicking Continue, you should see the item you selected in your cart. Once ready, click "Start Secure Checkout" and complete the necessary information to process and finalize your payment.

#### 1 Item in Your Cart

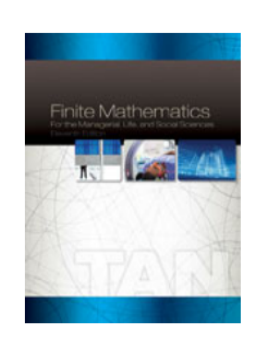

**WebAssign Instant Access for Tan's Finite Mathematics for the Managerial, Life, and** Social Sciences, Single-Term, 11th Edition Soo T. Tan

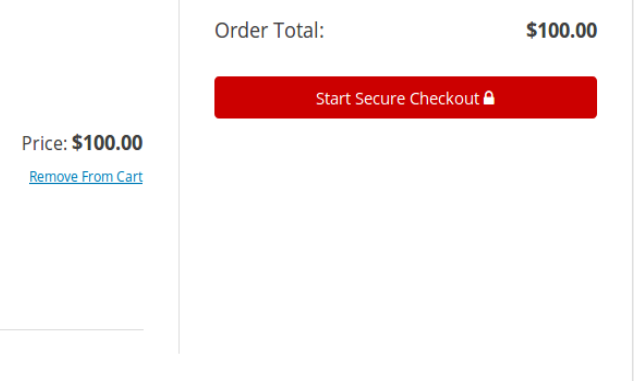